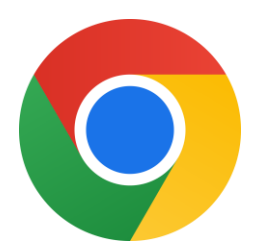

### راهنمای فعال کردن کوکی ها در مرورگر **chrome**

# **تلفن همراه :**

#### .1وارد قسمت تنظیمات شده

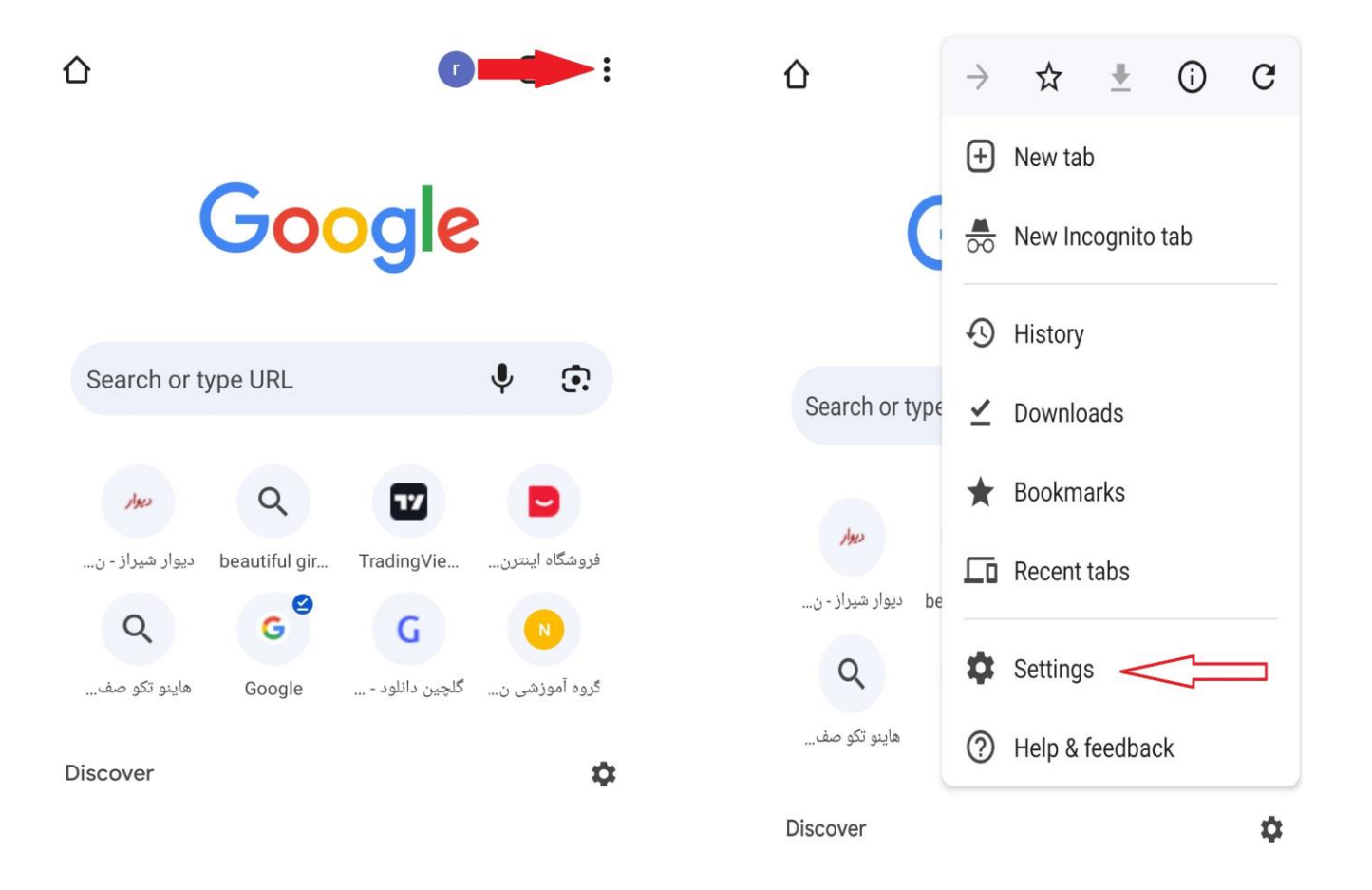

# 2.گزینه site settings را انتخاب کرده

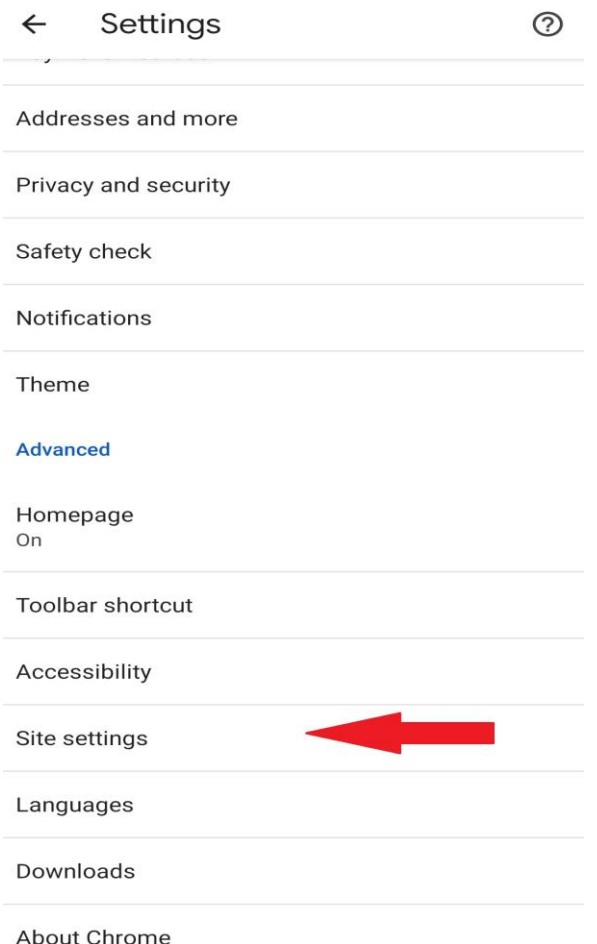

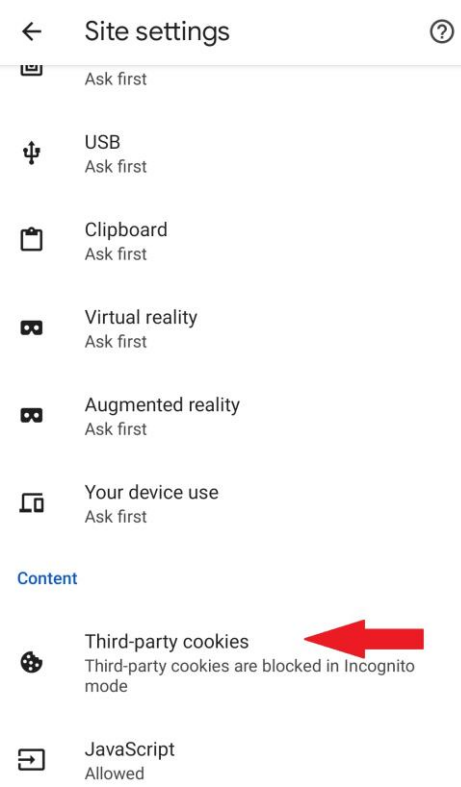

### Third-party cookies سپس.3

.4 گزینه cookies party-third Allow را فعال کنید.

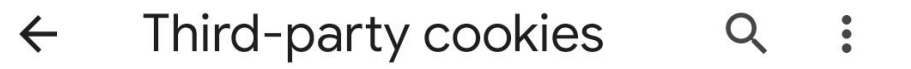

A site you visit can embed content from other sites, for example, images, ads, and text. Cookies set by these other sites are called third-party cookies.

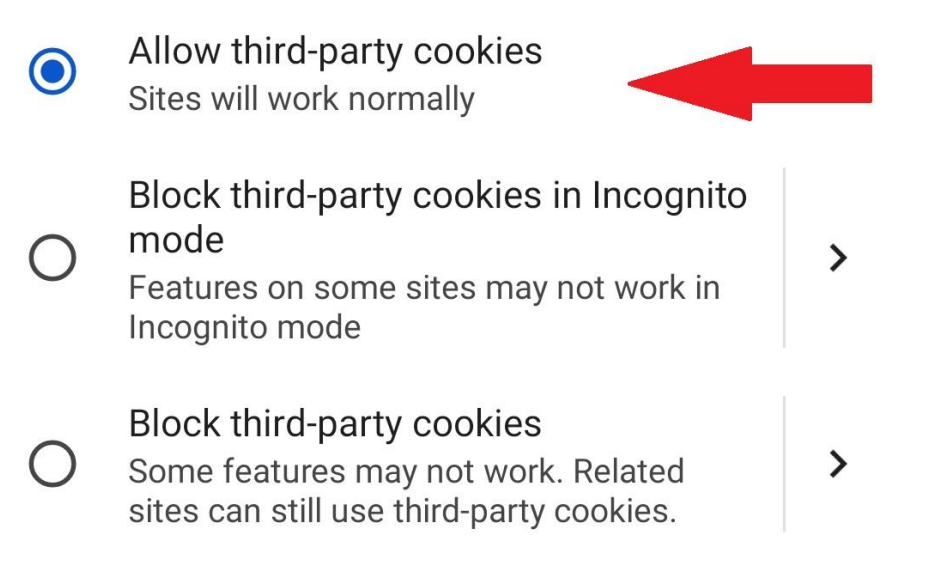